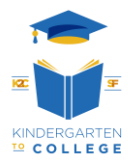

# *Quick Guide to Help You Register Your CalKIDS Account*

**Eligible students can register to view their account at CalKIDS.org using a unique code that gets mailed to them or their SSID – Statewide Student Identifier (SSID). The SSID is a 10-digit numbers and it stays with the student even if they move to another school in California. It is not the same as a regular school ID number.** 

**There are four ways to find your SSID number:**

- **Find in ParentVue**
	- o Login into your parentvue account
	- o On the left-hand side, click "Student Info" tab
	- o You will see the SSID listed

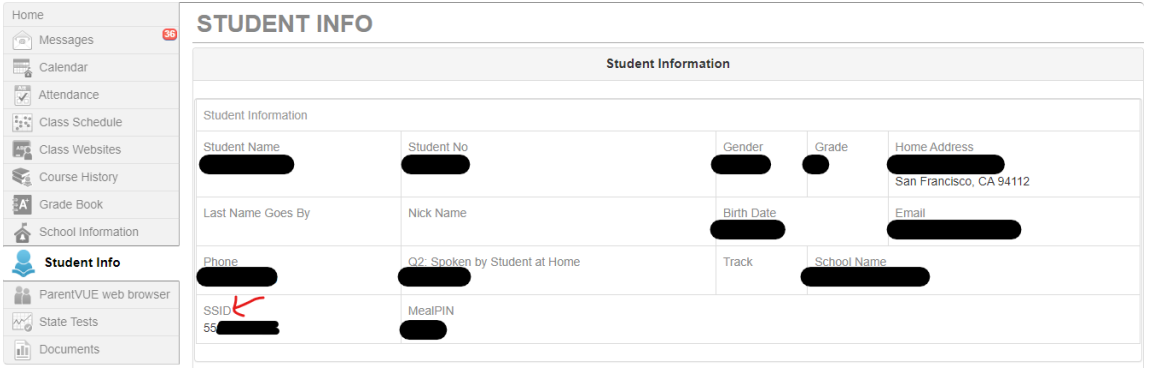

#### • **Find in StudentVue**

o Please look for your SSID in your StudentVue account under "Student Info".

#### • **Call SFUSD Enrollment Center at 415-241-6085**

- o When you call say you are calling to get your Statewide Student Identification Number (SSID)
	- o You will be asked:
		- Full Name
		- DOB
		- Verify your address
- **Ask your School Secretary**

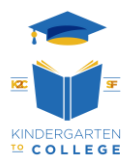

## *Now that you have your SSID, you can login to view your balance online*

- **1) Go to CalKIDS.org**
- **2) Hover over "The Basics" and choose "Who is Eligible for a CalKIDS account?"**

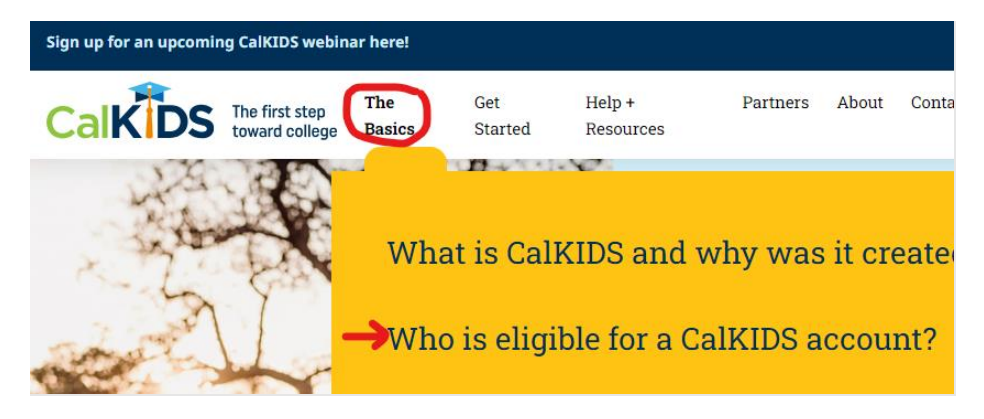

**3) Scroll towards the bottom of the page until you see a box to input your SSID, select Submit.**

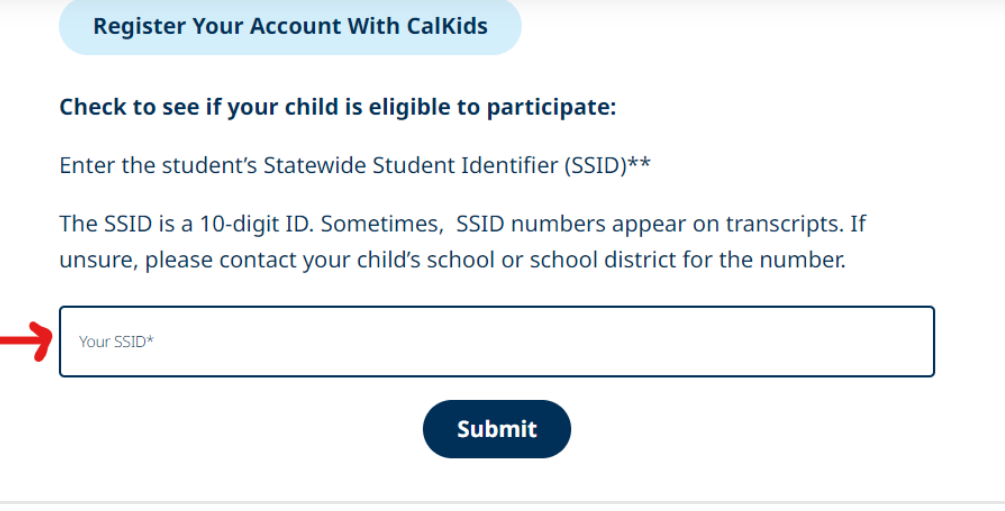

**4) Register if you are eligible** 

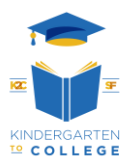

# 註冊*CalKIDS*帳**戶**的快速指南

符合條件的學生可以使用**CalKIDS**郵寄給他們的特別號碼或他們的**SSID –** 全州性的學生識別號碼 (**SSID**) 註冊以查看他們的**CalKIDS.org** 帳**戶**。**SSID**是一組十位數的號碼,即使學生搬到加州的另 一所學校,學生亦都會沿用同一個**SSID** 。**SSID** 與一般學校的學生號碼並不相同。

有四種方法去查找您的 **SSID**號碼**:**

### • 在三藩市聯合校區的**ParentVue** 查找

- o 登入你的 parentvue 帳戶
- o 在左手邊, 請按 "Student Info/學生資料" 標籤
- o 您會看到SSID列出在版面上

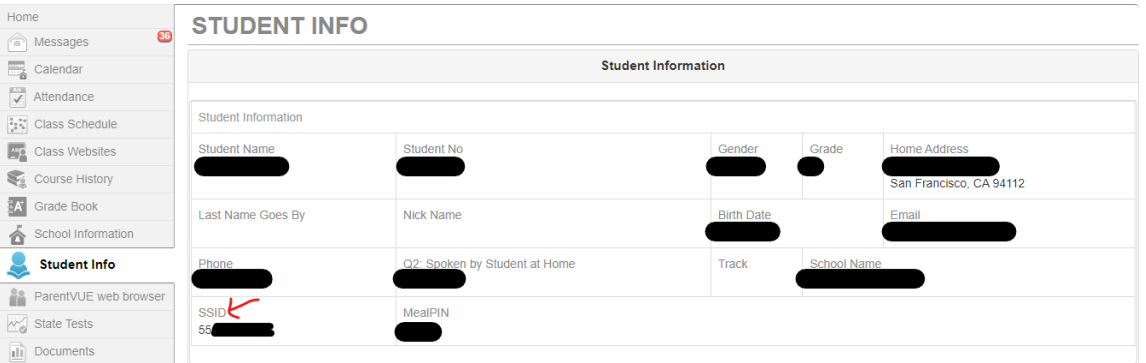

### • 在三藩市聯合校區的 **StudentVue** 查找

o 請在 StudentVue 帳戶中的 "Student Info/學生資料" 標籤內查找你的 SSID號碼

### • 請致電三藩市聯合校區的招生中心**: 415-241-6085** 詢問

- o 當你致電詢問你的全州性的學生識別號碼 (SSID)
	- o 你需要提供以下的資料
		- Full Name 全名
		- 出生日期
		- 地址

### • 向您的學校秘書查詢

www.k2csf.org *Last updated October 2023*

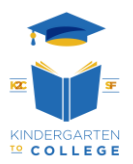

# 現在您已經有了*SSID*,您可以在網上線查看您的餘額

- **1)** 登入網址 **CalKIDS.org**
- **2) Hover over "The Basics" and choose "Who is Eligible for a CalKIDS account?"** 將滑鼠移到**" The Basics /**基礎知識**"**上,然後選擇 **"Who is Eligible for a CalKIDS account? /** 誰有資格獲得 **CalKIDS**帳**戶**?**"**

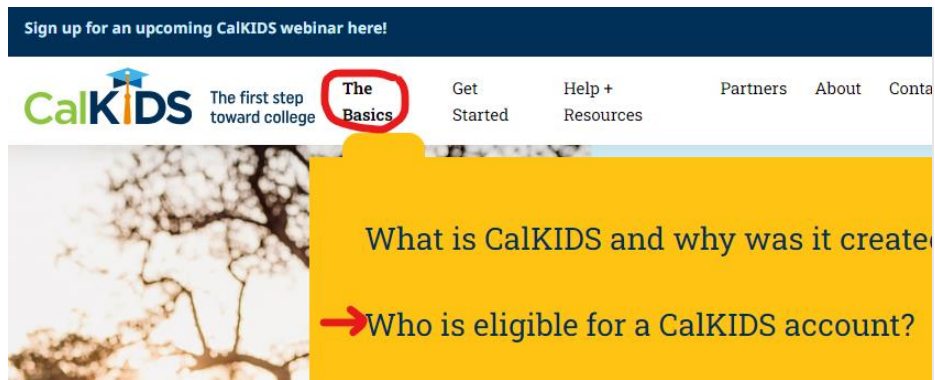

**3)** 將滑鼠移到頁面底部,直到看到一個框架用於輸入**SSID**,填上學生的**SSID**號碼**,** 然後選擇 提交。

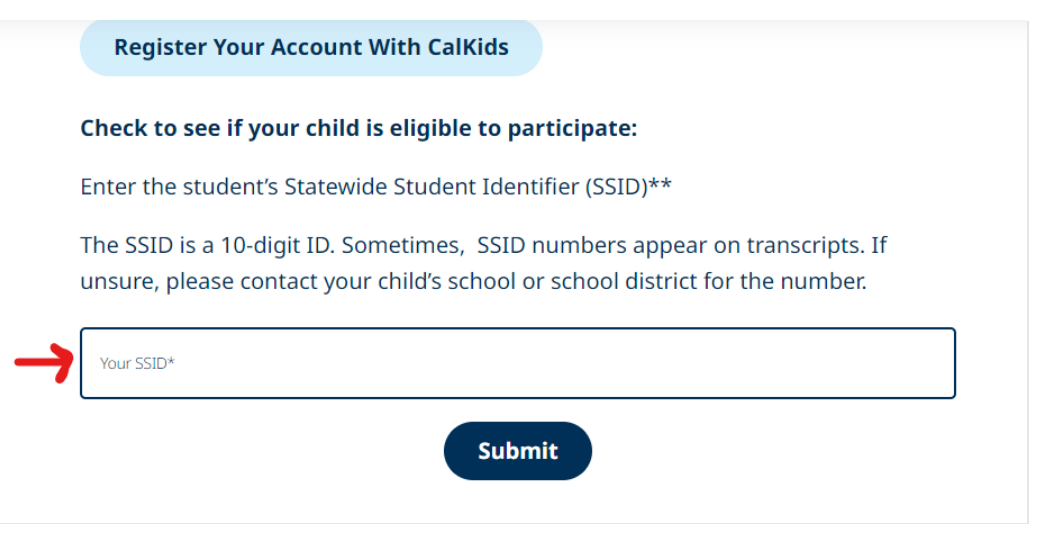

**4)** 如果您符合條件,請註冊你的 **CalKIDS**帳**戶**

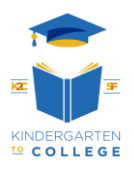

## *Guía rápida para ayudarle a registrar su cuenta de CalKIDS*

**Los estudiantes elegibles pueden registrarse para ver su cuenta en CalKIDS.org utilizando un código único que se les envía por correo o su SSID (Identificador estatal de estudiante. El SSID es un número de 10 dígitos y permanece con el estudiante incluso si se muda a otra escuela en California. No es lo mismo que un número de identificación escolar normal.**

**Hay cuatro maneras de encontrar su número de SSID:**

#### • **Encontrar en ParentVue**

- o Inicie sesión en su cuenta de parentvue
- o En el lado izquierdo, haga clic en "Información del estudiante"
- o Verá el SSID en la lista

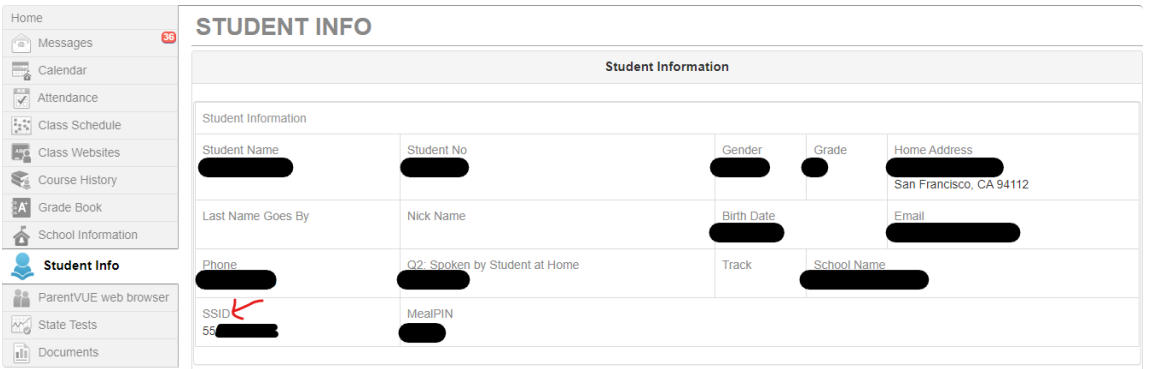

- **Encuentre en StudentVue**
	- o Busque su SSID en su cuenta de StudentVue en "Información del estudiante"

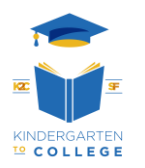

- **Llame al al centro de inscripciones del distrito escolar unificado de San Francisco (SFUSD) al 415-241-6085**
	- o Cuando llame, diga que está llamando para obtener su Número de Identificación de Estudiante Estatal (SSID)
		- o Le preguntaran:
			- Nombre completo
			- Fecha de nacimiento
			- Verifique su dirección
- **Pregúntele a la secretaria de su escuela**

## *Ahora que tiene su SSID, puede iniciar sesión para ver su saldo en línea*

- **1) Vaya a CalKIDS.org**
- **2) Coloque el cursor sobre "Lo básico" y elija "¿Quién es elegible para una cuenta de CalKIDS?"**

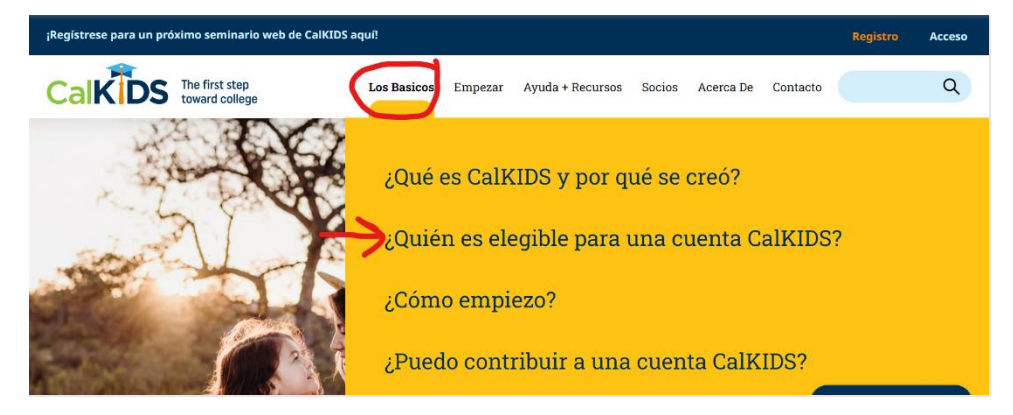

**3) Desplácese hacia la parte inferior de la página hasta que vea un cuadro para ingresar su SSID, seleccione Entregar.**

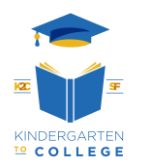

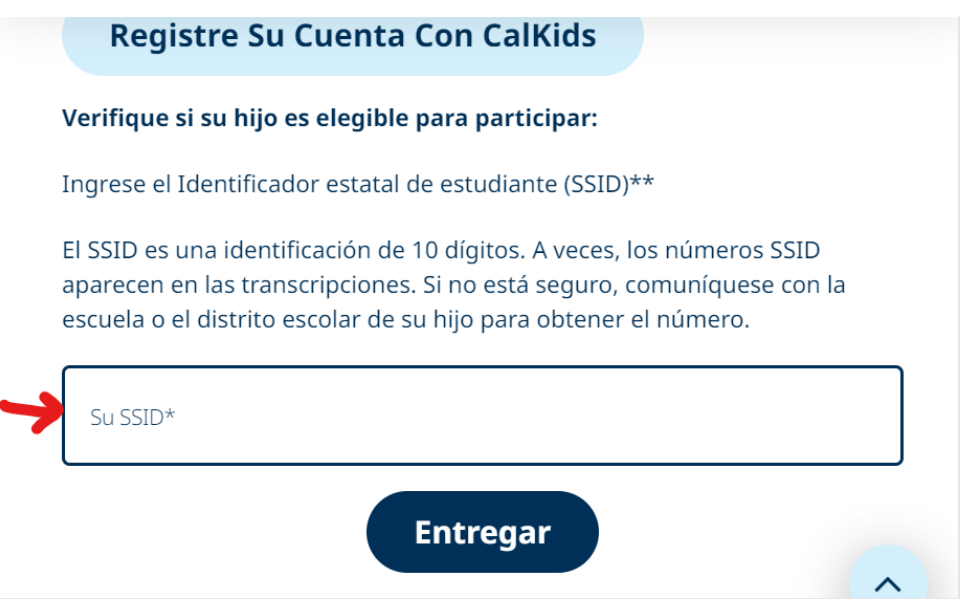

**Regístrese si es elegible**